# FUNKTIONSÜBERPRÜFUNG VON HAND VOR DER WERKZEUGNUTZUNG:

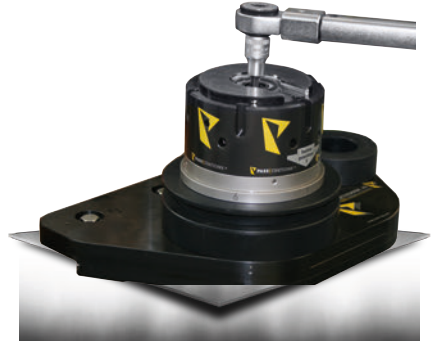

1. Überprüfen Sie, insbesondere bei der ersten Benutzung, ob die zentrale Befestigungsschraube mit 70 Nm festgezogen ist.

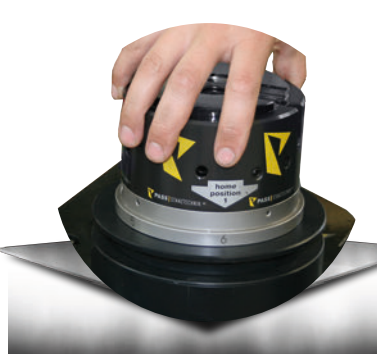

2. Drehen Sie den Kopf um mindestens 360° in 60°-Schritten im Uhrzeiger- und entgegen des Uhrzeigersinns. Der Kopf sollte alle 60° leicht einrasten, jedoch auch leicht wieder auszurasten sein.

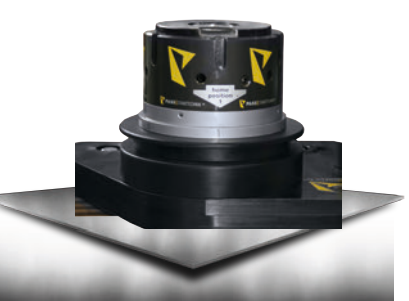

3. Drehen Sie die Markierung "home position 1" auf Platz 1 (Beschriftung am Führungsumfang).

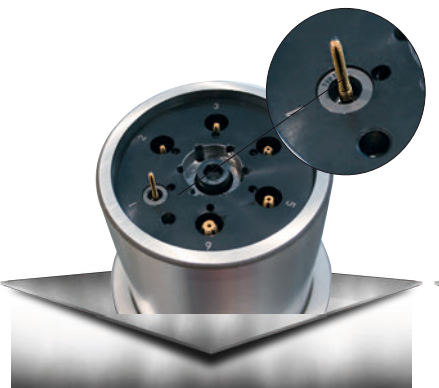

4. Bestücken Sie die einzelnen Gewindemodule mit den dafür vorgesehenen Gewindeformern (achten Sie auf die richtige Zuordnung von Gewindemodul zu Gewindeformer).

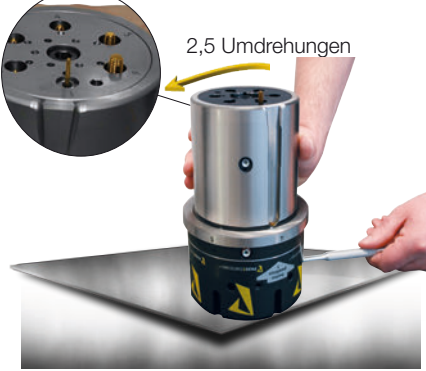

Solid of Chinam Solid die Führung bei dieser<br>
Solid die Führung bei dieser<br>
Die Module<br>
The Module<br>
The Module<br>
The Module<br>
The Module<br>
The Module<br>
The Module<br>
The Module<br>
The Module<br>
The Module<br>
The Module<br>
The Maximum of 7. Halten Sie die Kopfhülse fest und drehen die Führung gegen den Uhrzeigersinn um 2,5 Umdrehungen. ALLE Gewindeformer sollten sich nun drehen und nach oben bewegen. Sollte dies nicht der Fall sein oder sollte die Führung bei dieser Drehbewegung klemmen, muss das Werkzeug gereinigt werden. Die Module müssen neu kalibriert werden.

5. Überprüfen Sie nochmals die Gesamtlänge des kompletten Oberteiles (L = 209 mm +/- 0,3 mm) gemessen von Kopf-Innenkontur bis Gewindeformer-Unterkante.

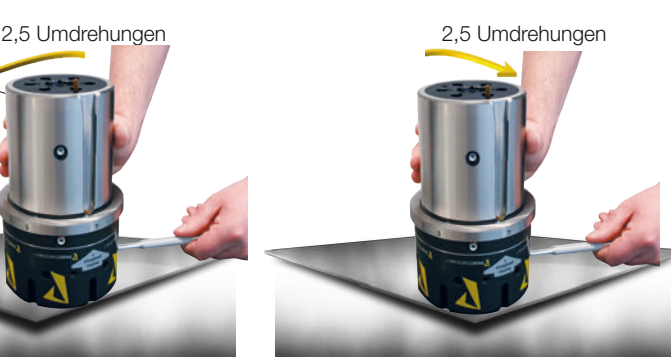

8. Drehen Sie nun die Führung im Uhrzeigersinn wieder um exakt 2,5 Umdrehungen zurück und ziehen Sie den 6 mm Stift heraus.

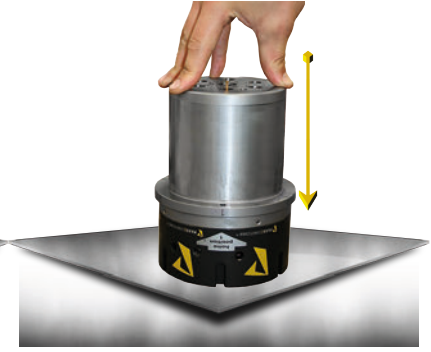

6. Drücken Sie die Führung nach unten (Simulation des Werkzeugaktivierens in der Maschine) und stecken Sie den mitgelieferten Stift 6 mm (Art.-Nr. 919030017) in die dafür vorgesehene Bohrung in der Kopfhülse.

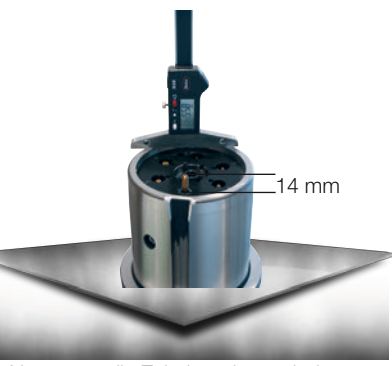

9. Nun muss die Zahnkupplung wieder einrasten und das innere Revolvermagazin einen Rücksprung von ca. 5,5 mm zur Führungsfront aufweisen. Die inaktiven Gewindeformer stehen ca. 3 mm hinter dem Revolvermagazin zurück und der aktive Gewindeformer steht ca. 14 mm aus dem Revolvermagazin hervor.

10. Überprüfen Sie die Funktionsfähigkeit der Matrize, dass sie frei und sauber arbeiten kann.

# MONTAGE IN DEN MASCHINENREVOLVER:

1. Überprüfen Sie, ob alle Gewindeformer im richtigen Gewindeformmodul und Position montiert sind.

2. Überprüfen Sie nochmals die richtige Längeneinstellung des Werkzeuges (209 +/- 0,3 mm).

- 3. Montieren Sie die Matrize in die vorgesehene Index-Station.
- 4. Pumpen Sie Fett in die Schmiernippel (oben und unten) am Werkzeug: 1 Pumpvorgang oben, 4-5 Pumpvorgänge unten.
- 5. Stecken Sie das Werkzeug in die Revolverposition und stellen Sie sicher, dass die Position 1 auf der "home position 1" steht.
- 6. Drücken Sie den Kopf per Hand um ca. 6 mm nach unten.
- 7. Öffnen Sie den Revolverbildschirm in Tulus und setzen Sie den Nullwinkel des Werkzeuges.

### WERKZEUGEINSTELLUNGEN IN TULUS:

1. Bestimmen Sie die Werkzeugstation in Tulus, in der das Werkzeug eingesetzt wurde.

- 2. Tragen Sie IMMER ALLE der tatsächlich installierten Gewindemodule ein, auch wenn diese für das aktuelle Programm nicht benötigt werden.
- Vorgaben sind: M2, M2,5, M3, M4, M5, M6, M8 und M10.
- 3. Bitte gehen Sie für jedes Gewinde wie folgt vor:
	- a. Geben Sie die korrekte Startposition des Gewindeformers an.

3/8"-16 1,59 8,8

- b. Geben Sie die exakte Steigung an (siehe Bild 1).
- c. Geben Sie die korrekte Gewindelänge ein (Daten auf mitgeliefertem USB-Stick für optimierte Werte!).
- d. Geben Sie die korrekte Gewindeschneid-Geschwindigkeit ein (siehe Bild 2).

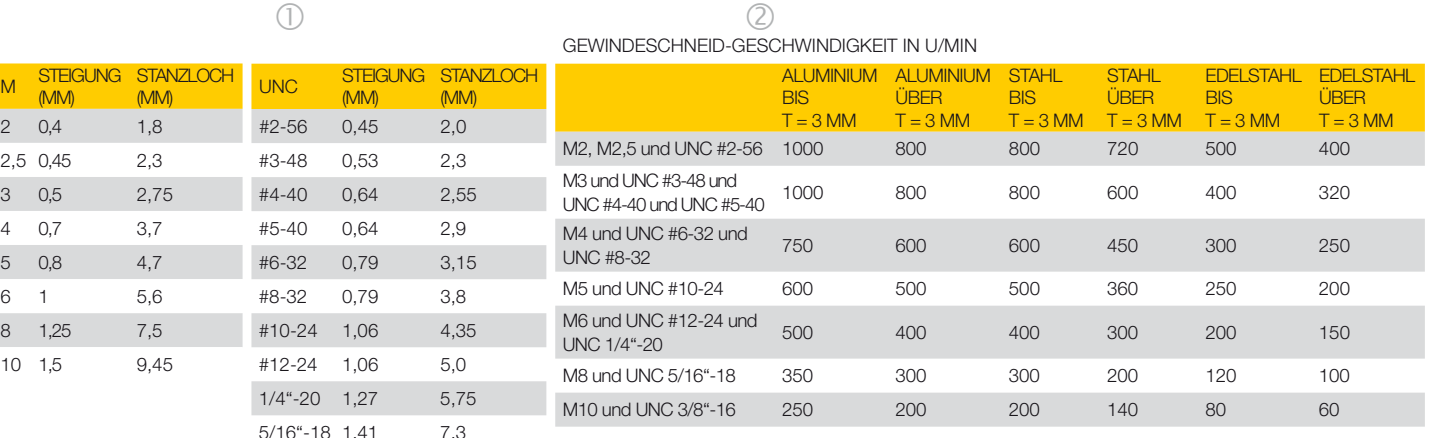

### WICHTIG:

(MM)

 $2 \t 0.4$  $2,5$  0.45  $3 \t 0.5$ 4  $0.7$  $5 \t 0.8$ 

 $8 \t125$  $10 \quad 15$ 

Bitte beachten Sie die richtige Position des Gewindemodules zum Gewindeinsatzes (M2,5 in Typ 43 / M3 in Typ 48 usw.).

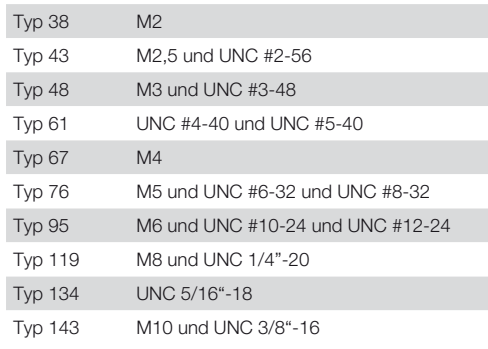

### WEITERER HINWEIS:

Weitere Informationen zum Thema "Wechsel der Gewindemodule" finden Sie im Benutzerhandbuch (Seiten 37 - 48).

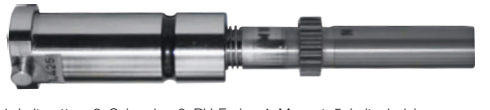

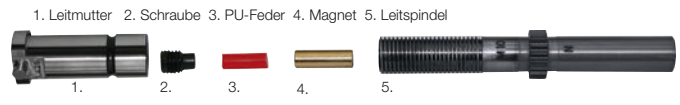

# WAS IST BEI GEWINDEFORMER-BRUCH ZU TUN?

- 1. Drücken Sie "reset" um die Maschine zu stoppen.
- 2. Wechseln Sie in den manuellen Betrieb. 3. Deaktivieren Sie den Tischanschlag.

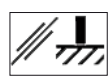

- 4. Öffnen Sie die Zangen: in diesem Fall werden nur die Zangen geöffnet; der X-Pin fährt nicht hoch.
- 5. Bewegen Sie die geöffneten Zangen langsam rückwärts in die Y+ Richtung, so dass das Blech außerhalb der Zangen liegt.
- 6. Nun ist es möglich, ps:®multi-thread® auf die Position des Werkzeugwechsels zu drehen.
- 7. Entnehmen Sie ps:®multi-thread®, überprüfen Sie den gebrochenen Gewindeformer und entnehmen sie ihn.
- 8. Überprüfen Sie den Gewindeformer auf die Beschaffenheit.
- 9. Versuchen Sie die Ursache zu finden, warum der Gewindeformer gebrochen ist

# NTART: vulces are discussed to the discussed of the material states and security of the Beschaffenheit.<br>
IN DIE SICHERHEITSSCHRANKE DIE PRODUKTION UNTERBRICHT?<br>
Subscribe zu stoppen.<br>
A Maschine zu stoppen.<br>
A Modus.<br>
MTHR WAS TUN, WENN DIE SICHERHEITSSCHRANKE DIE PRODUKTION UNTERBRICHT?

- 1. Drücken Sie "reset" um die Maschine zu stoppen.
- 2. Re-aktivieren Sie die Sicherheitsschranke.
- 3. Wechseln Sie in den MDA-Modus.
- 4. Aktivieren Sie das Programm THREAD\_OUT und speichern es.
- 5. Reduzieren Sie die Geschwindigkeit auf ca. 5 %.
- 6. Drücken Sie den Startknopf um das THREAD\_OUT Programm zu starten. Die Rotationsachse bewegt sich nun in die Nullposition.
- 7. Betätigen Sie die Restart-Funktion in Tulus, um mit dem letzten Gewinde vor der Unterbrechung zu starten.